# Bioinformatic pipeline on Xanadu Cluster

Lucas Jones, lucas.jones@uconn.edu

1/15/2022

# Xanadu Cluster

Log onto Xanadu Cluster at UConn. Open terminal app and use prompt:

ssh hbaumann@xanadu-submit-ext.cam.uchc.edu

Do not use the head node for computational work, instead start an interactive session using this code:

srun --partition=general --qos=general --pty bash

Make sure you work within your own directory, with subdirectories properly organized. Understanding hierarchy and directory structure is very

important!

Navigate to Baumann directory using this code:

cd /labs/Baumann/BaumannLab/SLGenetics/

UConn CBC maintains a great website that will help you understand the hardware you are working with, as well as how to download relevant

software for a project: https://bioinformatics.uconn.edu/resources-and-events/tutorials-2/xanadu/ Below is the work flow for A. dubius population genomics study. Following scripts are exact copies. However, to reduce repetitiveness it is only showing Pool 1, paths would need to be changed and submitted for all lanes of data.

The order of scripts shown here must be followed. Generally, data processing jobs cannot be run in parallel, so you must wait for one job to complete before moving to the next.

# Data processing

Shell script to download raw sequence files to Xanadu Cluster will be provided from sequencing company.

# Demultiplex raw files

Demultiplex job: /labs/Baumann/BaumannLab/SLGenetics/128.120.88.251/X202SC20041425-Z01- F001/raw\_data/Pool1/Demultiplex2/DemultiplexL4.sh

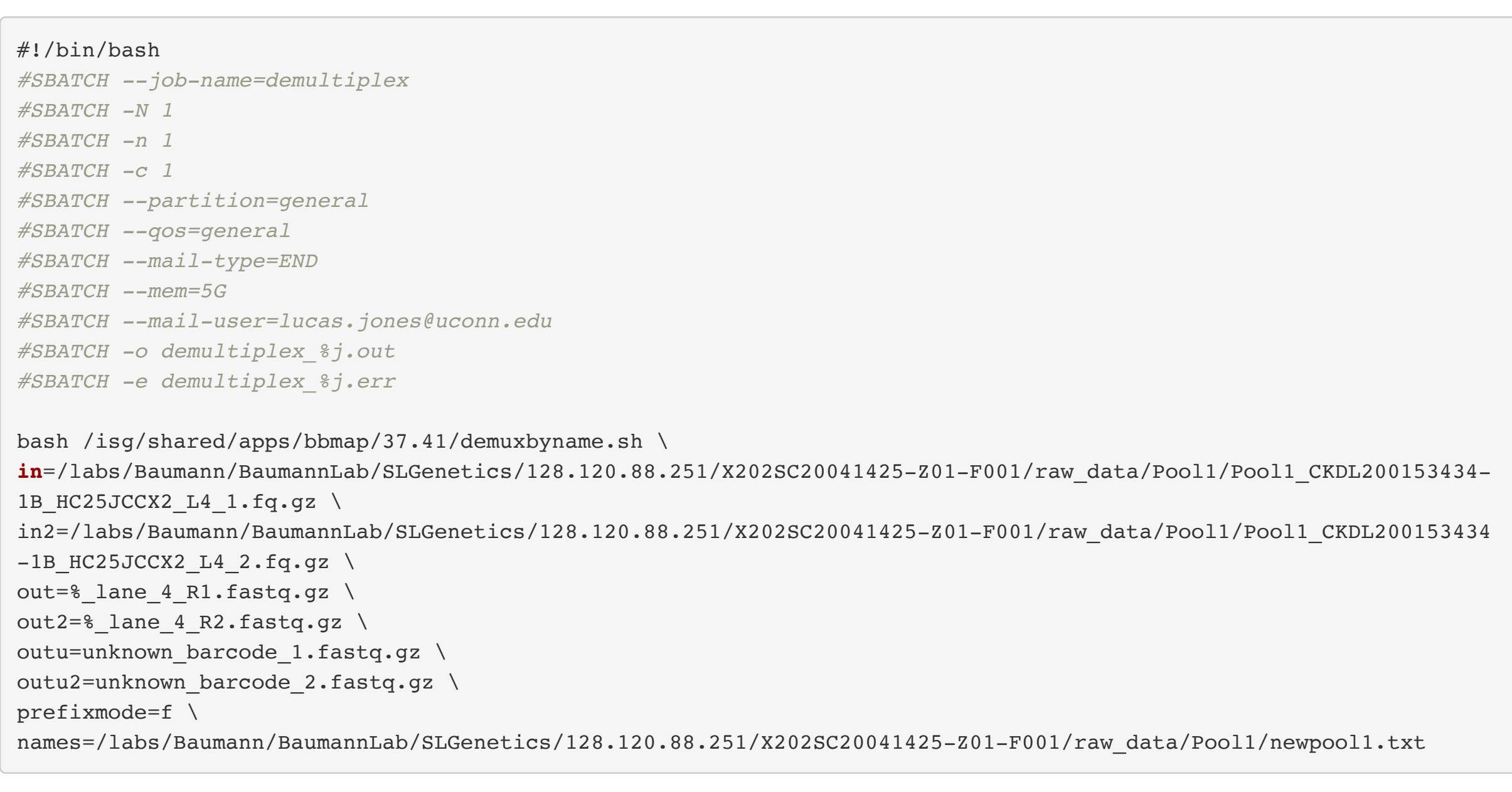

For most jobs, you will have a file that contains the shell script (.sh) with a loop. In addition, you will have a file to submit the job (.job) that will contain the inputs for the loop.

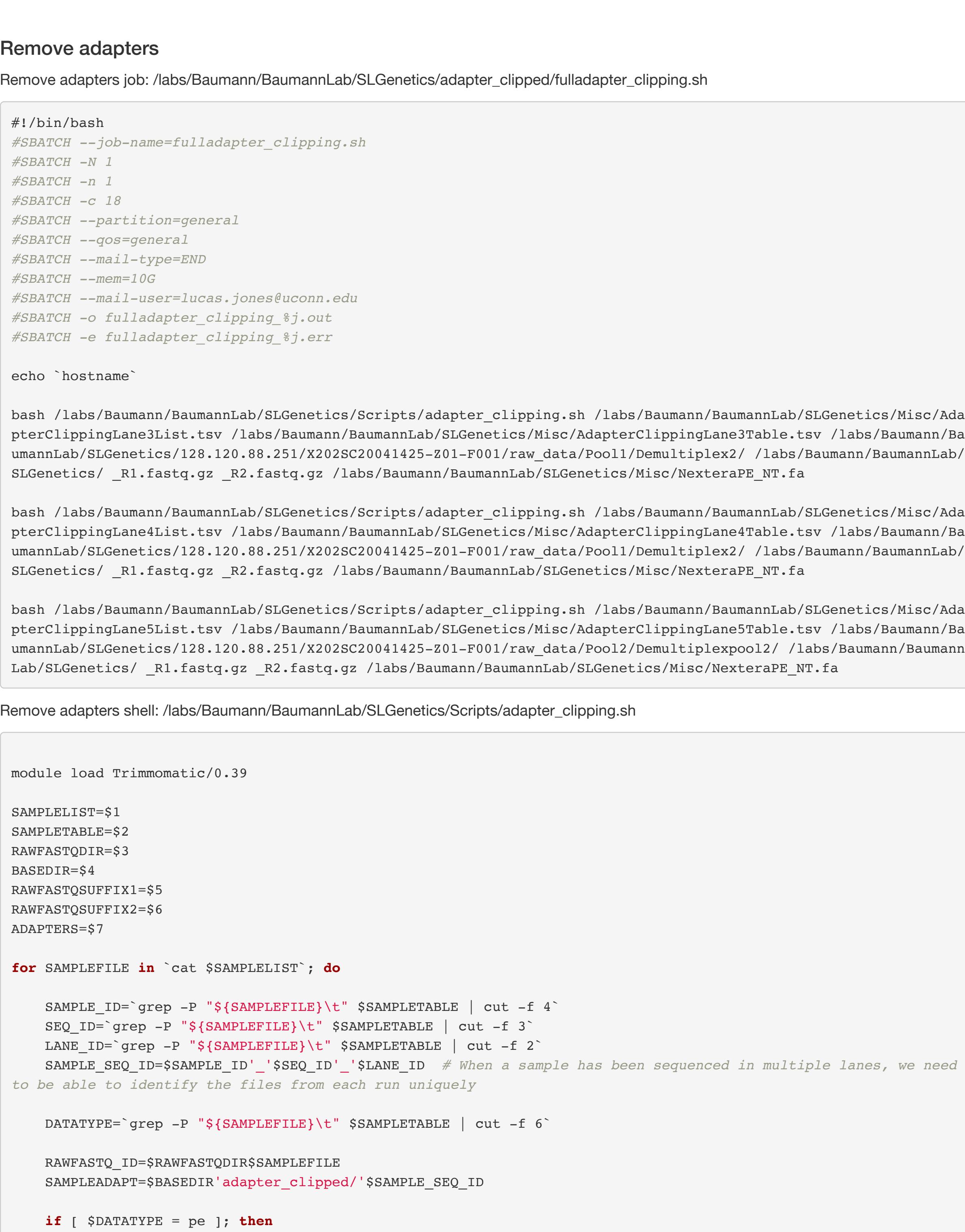

 java -jar /isg/shared/apps/Trimmomatic/0.39/trimmomatic-0.39.jar PE -threads 18 -phred33 \$RAWFASTQ\_ID\$RAW FASTQSUFFIX1 \$RAWFASTQ\_ID\$RAWFASTQSUFFIX2 \$SAMPLEADAPT'\_adapter\_clipped\_f\_paired.fastq.gz' \$SAMPLEADAPT'\_adapter\_ clipped\_f\_unpaired.fastq.gz' \$SAMPLEADAPT'\_adapter\_clipped\_r\_paired.fastq.gz' \$SAMPLEADAPT'\_adapter\_clipped\_r\_unp aired.fastq.gz' 'ILLUMINACLIP:'\$ADAPTERS':2:30:10:1:true'

**elif** [ \$DATATYPE = se ]; **then**

 java -jar /isg/shared/apps/Trimmomatic/0.39/trimmomatic-0.39.jar SE -threads 18 -phred33 \$RAWFASTQ\_ID\$RAW FASTQSUFFIX1 \$SAMPLEADAPT'\_adapter\_clipped\_se.fastq.gz' 'ILLUMINACLIP:'\$ADAPTERS':2:30:10' **fi**

**done**

### Index Reference Genome

Next, build an indexed reference genome using Bowtie2 This is what we will map the low-coverage sequences to.

Bowtie job: /labs/Baumann/BaumannLab/SLGenetics/reference\_genome/bowtie\_new\_reference/new\_reference\_build\_bowtie\_ref\_index.job

#!/bin/bash *#SBATCH --job-name=new\_reference\_build\_bowtie\_ref\_index.job #SBATCH -N 1 #SBATCH -n 1 #SBATCH -c 16 #SBATCH --partition=general #SBATCH --qos=general #SBATCH --mail-type=END #SBATCH --mem=20G #SBATCH --mail-user=lucas.jones@uconn.edu #SBATCH -o build\_bowtie\_ref\_index%j.out #SBATCH -e build\_bowtie\_ref\_index%j.err* echo `hostname` bash /labs/Baumann/BaumannLab/SLGenetics/Scripts/build\_bowtie\_ref\_index.sh \ /labs/Baumann/BaumannLab/SLGenetics/reference\_genome/jordan-uni2425-mb-hirise-gd3sy\_\_05-21-2021\_\_hic\_output.fasta \ ADubius \ Bowtie shell: /labs/Baumann/BaumannLab/SLGenetics/Scripts/build\_bowtie\_ref\_index.sh #!/bin/bash module load samtools/1.9 module load bowtie2/2.3.5.1 *## This script is used to build the bow tie reference index. # Run this only when working with a new reference that has not been formatted for bowtie2* REFERENCE=\$1 *# path to reference fasta file and file name* REFNAME=\$2 *# reference name to add to output files* REFBASENAME="\${REFERENCE%.\*}" *## First create .bai and .dict files if they haven't been created* **if** [ ! -f \$REFERENCE'.fai' ] ; **then** samtools faidx \$REFERENCE **fi if** [ ! -f \$REFBASENAME'.dict' ] ; **then** java -jar /isg/shared/apps/picard/picard-tools-2.2.1/picard.jar CreateSequenceDictionary R=\$REFERENCE O=\$REFB ASENAME'.dict' **fi**

*## Build the reference index* bowtie2-build \$REFERENCE \$REFBASENAME

## Mapping

Map low-coverage reads to our reference genome. Low-coverage mapping job: /labs/Baumann/BaumannLab/SLGenetics/map/low\_coverage\_mapping.job

 *## Extract the file name prefix for this sample* SAMPLEPREFIX=`echo \$SAMPLEBAM | sed 's/\_bt2\_.\*//' | sed -e 's#.\*/bam/\(\)#\1#'`

 *## Clip overlapping paired end reads (only necessary for paired end data)* /isg/shared/apps/bamutil/bamUtil\_1.0.7/bamUtil/bin/bam clipOverlap --**in** \$BASEDIR'bam/'\$SAMPLEPREFIX'\_bt2\_ '\$REFNAME'\_minq20\_sorted\_dedup.bam' --out \$BASEDIR'bam/'\$SAMPLEPREFIX'\_bt2\_'\$REFNAME'\_minq20\_sorted\_dedup\_overlap clipped.bam' --stats

*## Extract the name of the bam list (excluding path and suffix)* BAMLISTNAME=`echo \$BAMLIST | sed 's/\..\*//' | sed -e 's#.\*/\(\)#\1#'`

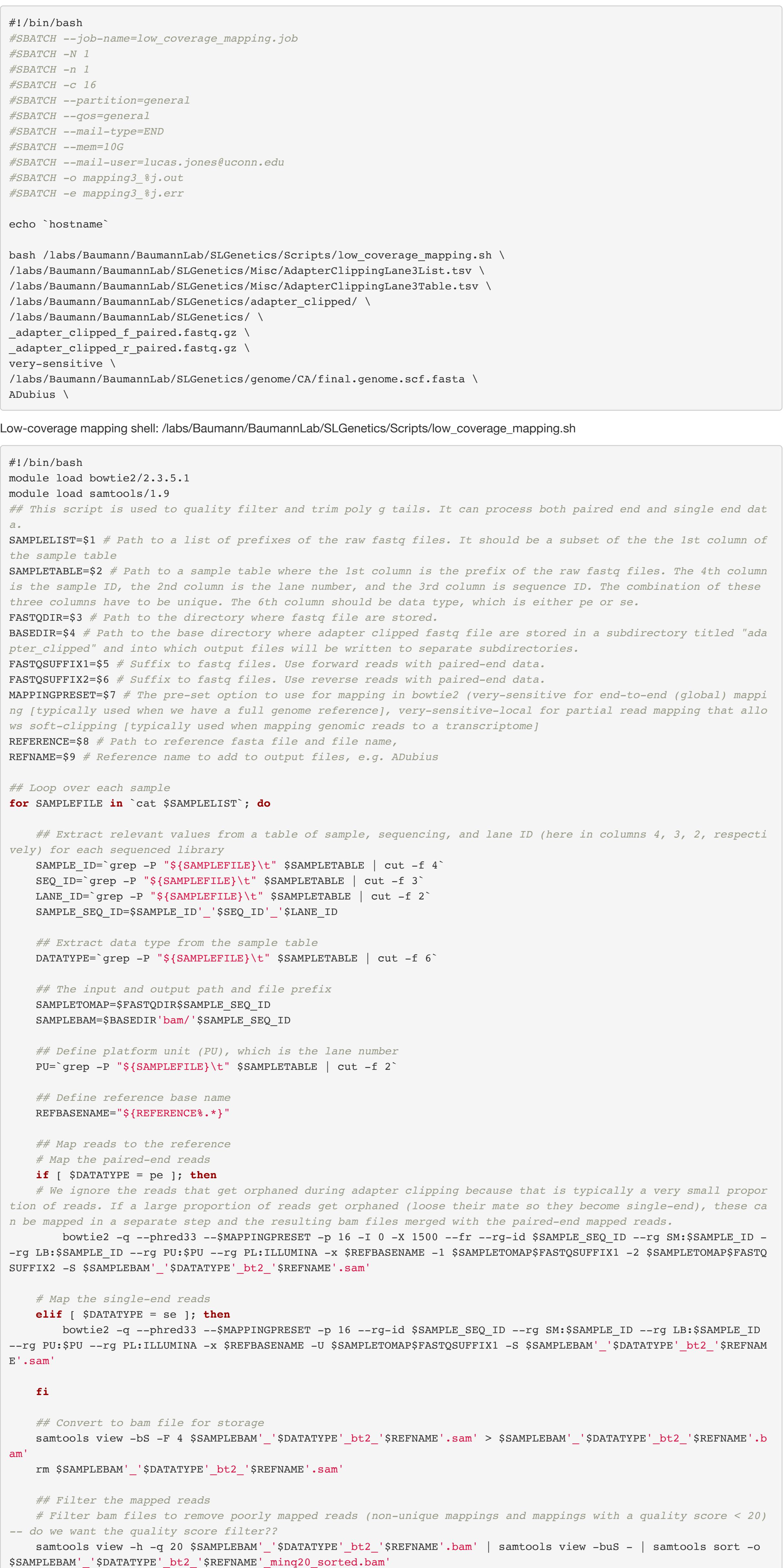

#!/bin/bash *#SBATCH --job-name=get\_fst.job #SBATCH -N 1 #SBATCH -n 1 #SBATCH -c 16 #SBATCH --partition=general #SBATCH --qos=general #SBATCH --mail-type=END #SBATCH --mem=100G #SBATCH --mail-user=lucas.jones@uconn.edu #SBATCH -o get\_fst\_%j.out #SBATCH -e get\_fst\_%j.err* module load angsd/0.933-102 bash /labs/Baumann/BaumannLab/SLGenetics/analysis/scripts/get\_fst.sh \ /labs/Baumann/BaumannLab/SLGenetics/angsd/popminind4 \ /labs/Baumann/BaumannLab/SLGenetics/Misc/trimmed\_new\_genome\_sample\_table\_merged.tsv \  $5 \backslash$ \_global\_snp\_list\_bam\_list\_dedup\_overlapclipped\_final\_mindp93\_maxdp832\_minind77\_minq20\_popminind4 \ Fst Shell: /labs/Baumann/BaumannLab/SLGenetics/analysis/scripts/get\_fst.sh #!/bin/bash *## This script is used to get pairwise Fst estimates from angsd for each population / group pair* module load angsd/0.933-102 SAFDIR=\$1 *# Path to per population saf.gz files.*  SAMPLETABLE=\$2 *# Path to a sample table where the 1st column is the prefix of the raw fastq files. The 4th column is the sample ID, the 2nd column is the lane number, and the 3rd column is sequence ID. The combination of these three columns have to be unique. The 6th column should be data type, which is either pe or se.* POPCOLUMN=\$3 *# The column index of the variable that you want to group by in the sample table above.*  BASENAME=\$4 *# Base name of the saf files excluding ".saf.gz". It will be used as the base name of all output file s.*  cd \$SAFDIR  $I=1$ **for** POP1 **in** `tail -n +2 \$SAMPLETABLE | cut -f \$POPCOLUMN | sort | uniq`; **do**  $J=1$  **for** POP2 **in** `tail -n +2 \$SAMPLETABLE | cut -f \$POPCOLUMN | sort | uniq`; **do if** [ \$I -lt \$J ]; **then** echo \$POP1'\_'\$POP2 **if** [ ! -f \$POP1\$BASENAME'.saf.idx' ] || [ ! -f \$POP2\$BASENAME'.saf.idx' ]; **then** echo 'One or both of the saf.idx files do not exist. Will proceed to the next population pair.' **else** *# Check if Fst output already exists* **if** [ ! -f \$POP1'\_'\$POP2\$BASENAME'.fst' ]; **then** *# Generate the 2dSFS to be used as a prior for Fst estimation (and individual plots)* /isg/shared/apps/angsd/0.933-102/misc/realSFS \$POP1\$BASENAME'.saf.idx' \$POP2\$BASENAME'.saf.id  $x'$  -P 8 > \$POP1'\_'\$POP2\$BASENAME'.2dSFS' *# Estimating Fst in angsd* /isg/shared/apps/angsd/0.933-102/misc/realSFS fst index \$POP1\$BASENAME'.saf.idx' \$POP2\$BASEN AME'.saf.idx' -sfs \$POP1'\_'\$POP2\$BASENAME'.2dSFS' -fstout \$POP1'\_'\$POP2\$BASENAME'.alpha\_beta' /isg/shared/apps/angsd/0.933-102/misc/realSFS fst print \$POP1'\_'\$POP2\$BASENAME'.alpha\_beta.fs t.idx' > \$POP1'\_'\$POP2\$BASENAME'.alpha\_beta.txt' awk '{ print \$0 "\t" \$3 / \$4 }' \$POP1' '\$POP2\$BASENAME'.alpha beta.txt' > \$POP1' '\$POP2\$BASEN AME'.fst' **fi** *# Check if average Fst output already exists* **if** [ ! -f \$POP1'\_'\$POP2\$BASENAME'.average\_fst.txt' ]; **then** *# Estimating average Fst in angsd* /isg/shared/apps/angsd/0.933-102/misc/realSFS fst stats \$POP1'\_'\$POP2\$BASENAME'.alpha\_beta.fs t.id $\tilde{H}$ '  $\tilde{H}$ '  $\tilde{H}$  **fi fi fi**  $\mathcal{L}_{\mathcal{F}}$  **done**  $\mathcal{L}_{\mathcal{F}}$ 

**done**

### Merge

Merge job: /labs/Baumann/BaumannLab/SLGenetics/bam/final\_merge/Final\_merge\_scriptL5.job

#!/bin/bash

*#SBATCH --job-name=Final\_merge\_scriptL5.job #SBATCH -N 1*

*#SBATCH -n 1*

*#SBATCH -c 1*

*#SBATCH --partition=general*

*#SBATCH --qos=general*

*#SBATCH --mail-type=END*

*#SBATCH --mem=10G #SBATCH --mail-user=lucas.jones@uconn.edu #SBATCH -o final\_merge\_L5\_\_%j.out #SBATCH -e final\_merge\_L5\_%j.err*

#### echo `hostname` module load samtools/1.9

bash /labs/Baumann/BaumannLab/SLGenetics/Scripts/finalmerging\_script\_L56.sh

Merge shell is a list of files sharing the same reads. Example:

# module load samtools/1.9

samtools merge -f /labs/Baumann/BaumannLab/SLGenetics/bam/038\_merged\_merged\_pe\_bt2\_mito\_dubius\_minq20\_sorted.bam /labs/Baumann/BaumannLab/SLGenetics/bam/38\_CTGCAGCG\_CATCCATC\_6\_pe\_bt2\_mito\_dubius\_minq20\_sorted.bam /labs/Baumann /BaumannLab/SLGenetics/bam/38\_CTGCAGCG\_CATCCATC\_5\_pe\_bt2\_mito\_dubius\_minq20\_sorted.bam samtools merge -f /labs/Baumann/BaumannLab/SLGenetics/bam/039\_merged\_merged\_pe\_bt2\_mito\_dubius\_minq20\_sorted.bam /labs/Baumann/BaumannLab/SLGenetics/bam/39\_TGGTATCC\_ACGGCCGT\_6\_pe\_bt2\_mito\_dubius\_minq20\_sorted.bam /labs/Baumann /BaumannLab/SLGenetics/bam/39\_TGGTATCC\_ACGGCCGT\_5\_pe\_bt2\_mito\_dubius\_minq20\_sorted.bam samtools merge -f /labs/Baumann/BaumannLab/SLGenetics/bam/040 merged merged pe bt2 mito dubius minq20 sorted.bam /labs/Baumann/BaumannLab/SLGenetics/bam/40\_CAAGCCAG\_AAGCAACG\_6\_pe\_bt2\_mito\_dubius\_minq20\_sorted.bam /labs/Baumann /BaumannLab/SLGenetics/bam/40\_CAAGCCAG\_AAGCAACG\_5\_pe\_bt2\_mito\_dubius\_minq20\_sorted.bam samtools merge -f /labs/Baumann/BaumannLab/SLGenetics/bam/041 merged merged pe bt2 mito dubius minq20 sorted.bam /labs/Baumann/BaumannLab/SLGenetics/bam/41\_TGCCTTAC\_TGTAGTCA\_6\_pe\_bt2\_mito\_dubius\_minq20\_sorted.bam /labs/Baumann /BaumannLab/SLGenetics/bam/41\_TGCCTTAC\_TGTAGTCA\_5\_pe\_bt2\_mito\_dubius\_minq20\_sorted.bam

### Deduplicate + clip overlapping reads

Now that we have one file per individual, we will deduplicate and clip overlapping reads.

Deduplicate job: /labs/Baumann/BaumannLab/SLGenetics/deduplicate/deduplicate.job

### #!/bin/bash *#SBATCH --job-name=deduplicate.job #SBATCH -N 1 #SBATCH -n 1 #SBATCH -c 16 #SBATCH --partition=general #SBATCH --qos=general #SBATCH --mail-type=END #SBATCH --mem=32G #SBATCH --mail-user=lucas.jones@uconn.edu #SBATCH -o deduplicate\_%j.out #SBATCH -e deduplicate\_%j.err* bash /labs/Baumann/BaumannLab/SLGenetics/Scripts/deduplicate\_clipoverlap.sh \ /labs/Baumann/BaumannLab/SLGenetics/Misc/bam\_list\_merged.tsv \ /labs/Baumann/BaumannLab/SLGenetics/Misc/sample\_table\_merged.tsv \ /labs/Baumann/BaumannLab/SLGenetics/ \ ADubius \

Deduplicate shell: /labs/Baumann/BaumannLab/SLGenetics/Scripts/deduplicate\_clipoverlap.sh

#### #!/bin/bash module load bamutil/1.0.7 module load samtools/1.9 module load picard/2.2.1

*## This script is used to deduplicate bam files and clipped overlapping read pairs for paired end data. It can pr ocess both paired end and single end data.* BAMLIST=\$1 *# Path to a list of merged, deduplicated, and overlap clipped bam files. Full paths should be included*

*.*  SAMPLETABLE=\$2 *# Path to a sample table where the 1st column is the prefix of the MERGED bam files. The 4th colum n is the sample ID, the 2nd column is the lane number, and the 3rd column is sequence ID. The 5th column is popul ation name and 6th column is the data type.* BASEDIR=\$3 *# Path to the base directory where adapter clipped fastq file are stored in a subdirectory titled "ada pter\_clipped" and into which output files will be written to separate subdirectories.*  REFNAME=\$4 *# Reference name to add to output files*

#### *## Loop over each sample* **for** SAMPLEBAM **in** `cat \$BAMLIST`; **do**

*## Remove duplicates and print dupstat file*

 *# We used to be able to just specify picard.jar on the CBSU server, but now we need to specify the path and v ersion* java -jar /isg/shared/apps/picard/picard-tools-2.2.1/picard.jar MarkDuplicates I=\$SAMPLEBAM O=\$BASEDIR'ba

m/'\$SAMPLEPREFIX'\_bt2\_'\$REFNAME'\_minq20\_sorted\_dedup.bam' M=\$BASEDIR'bam/'\$SAMPLEPREFIX'\_bt2\_'\$REFNAME'\_minq20\_so rted\_dupstat.txt' VALIDATION\_STRINGENCY=SILENT REMOVE\_DUPLICATES=true

#### *## Extract data type from the merged sample table* DATATYPE= pe

### **done**

# Data analysis

Now we have completed the data processing step and we are ready to look into SNPs.

## ANGSD

This is software for Analyzing Next Generation Sequencing Data (ANGSD). We will use this software to detect SNPs.

Job script: /labs/Baumann/BaumannLab/SLGenetics/angsd/angsd\_global\_snp\_calling.job

#!/bin/bash *#SBATCH --job-name=angsd\_global\_snp\_calling.job #SBATCH -N 1 #SBATCH -n 1 #SBATCH -c 32 #SBATCH --partition=himem #SBATCH --qos=himem #SBATCH --mail-type=END #SBATCH --mem=500G #SBATCH --mail-user=lucas.jones@uconn.edu #SBATCH -o angsd\_global\_snp\_calling%j.out #SBATCH -e angsd\_global\_snp\_calling%j.err* bash /labs/Baumann/BaumannLab/SLGenetics/Scripts/angsd\_global\_snp\_calling.sh \ /labs/Baumann/BaumannLab/SLGenetics/bam/bam\_list\_dedup\_overlapclipped\_final.txt \ /labs/Baumann/BaumannLab/SLGenetics/ \ /labs/Baumann/BaumannLab/SLGenetics/reference\_genome/jordan-uni2425-mb-hirise-gd3sy\_\_05-21-2021\_\_hic\_output.fasta  $\Delta$ 93 \ 832 \ 77 \  $20 \sqrt{ }$  $0.01 \ \bigr\}$ Shell script: /labs/Baumann/BaumannLab/SLGenetics/Scripts/angsd\_global\_snp\_calling.sh

#### #!/bin/bash *## This script is used to call SNPs using angsd*

BAMLIST=\$1 *# Path to textfile listing bamfiles to include in global SNP calling with absolute paths* BASEDIR=\$2 *# Path to the base directory where adapter clipped fastq file are stored in a subdirectory titled "ada pter\_clipped" and into which output files will be written to separate subdirectories.*  REFERENCE=\$3 *# Path to reference genome*

MINDP=\$4 *# Minimum depth filter* MAXDP=\$5 *# Maximum depth filter* MININD=\$6 *# Minimum individual filter*

MINQ=\$7 *# Minimum quality filter* MINMAF=\$8 *#Minimum minor allele frequency filter*

#### module load samtools/1.9 module load angsd/0.933-102

*## Build base name of output files*

OUTBASE=\$BAMLISTNAME'\_mindp'\$MINDP'\_maxdp'\$MAXDP'\_minind'\$MININD'\_minq'\$MINQ

# *## Call SNPs*

/isg/shared/apps/angsd/0.933-102/angsd -b \$BAMLIST -anc \$REFERENCE -out \$BASEDIR'angsd/'\$OUTBASE -GL 1 -doGlf 2 doMaf 1 -doMajorMinor 1 -doPost 1 -doBcf 1 -doCounts 1 -doDepth 1 -dumpCounts 1 -doIBS 1 -makematrix 1 -doCov 1 - P 10 -SNP pval 1e-6 -setMinDepth \$MINDP -setMaxDepth \$MAXDP -minInd \$MININD -minQ \$MINQ -minMaf \$MINMAF >& \$BASED IR'angsd/'\$OUTBASE'.log'

*## Create a SNP list to use in downstream analyses* gunzip -c \$BASEDIR'angsd/'\$OUTBASE'.mafs.gz' | cut -f 1,2,3,4 | tail -n +2 > \$BASEDIR'angsd/global snp list '\$OUT BASE'.txt' /isg/shared/apps/angsd/0.933-102/angsd sites index \$BASEDIR'angsd/global\_snp\_list\_'\$OUTBASE'.txt'

*## Also make it in regions format for downstream analyses*

cut -f 1,2 \$BASEDIR'angsd/global\_snp\_list\_'\$OUTBASE'.txt' | sed 's/\t/:/g' > \$BASEDIR'angsd/global\_snp\_list\_'\$OUT BASE'.regions' *## Lastly, extract a list of chromosomes/LGs/scaffolds for downstream analysis* cut -f1 \$BASEDIR'angsd/global\_snp\_list\_'\$OUTBASE'.txt' | sort | uniq > \$BASEDIR'angsd/global\_snp\_list\_'\$OUTBASE'.

chrs'

ANGSD output can be loaded into R on local machine to run principal component analysis.

# Minor Allele Frequencies (MAF)

# From ANGSD outputs, calculate MAF

MAF Job: /labs/Baumann/BaumannLab/SLGenetics/analysis/maf/get\_maf\_per\_pop\_new.job

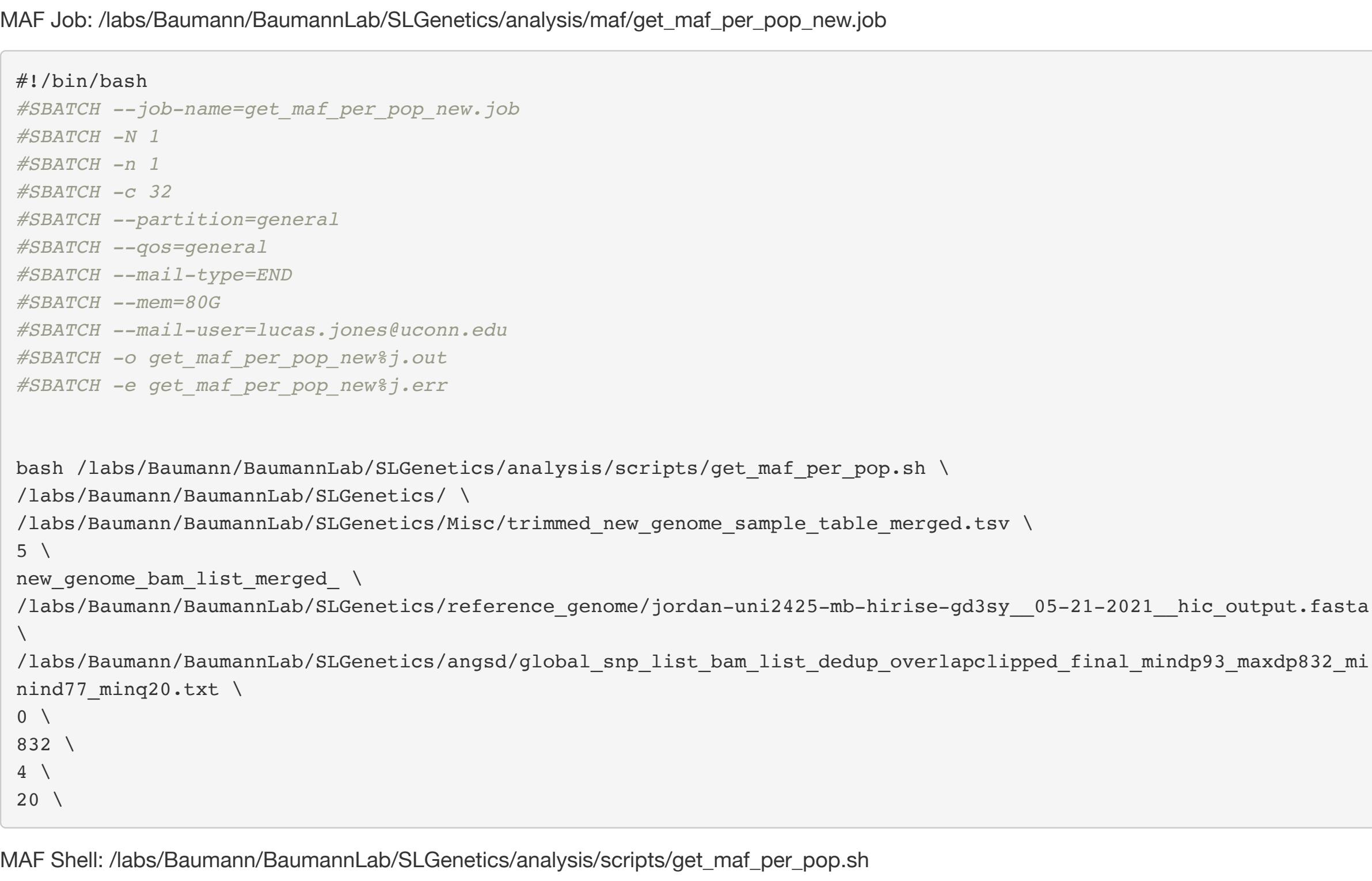

#### #!/bin/bash

*## This script is used to get minor allele frequency estimation from angsd for each population / group*

BASEDIR=\$1 *# Path to the base directory where adapter clipped fastq file are stored in a subdirectory titled "ad* apter clipped" and into which output files will be written to separate subdirectories. SAMPLETABLE=\$2 *# Path to a sample table where the 1st column is the prefix of the raw fastq files. The 4th column is the sample ID, the 2nd column is the lane number, and the 3rd column is sequence ID. The combination of these three columns have to be unique. The 6th column should be data type, which is either pe or se.* POPCOLUMN=\$3 *# The column index of the variable that you want to group by in the sample table above.*  BAMLISTPREFIX=\$4 *# Prefix of the bam lists.*  REFERENCE=\$5 *# Path to reference genome* SNPLIST=\$6 *# Path to the SNP list* MINDP=\$7 *# Minimum depth filter* MAXDP=\$8 *# Maximum depth filter* MININD=\$9 *# Minimum individual filter* MINQ=\${10} *# Minimum quality filter* MINMAPQ=\${11:-20} *#Minimum mapping quality (alignment score) filter, default value is 20* OUTBASE=`echo \$SNPLIST | sed 's/\..\*//' | sed -e 's#.\*\/\(\)#\1#'` CHRLIST=`echo \$SNPLIST | sed 's/\..\*//'`.chrs OUTDIR=\$BASEDIR'angsd/popminind'\$MININD'/' **if** [ ! -d "\$OUTDIR" ]; **then** mkdir \$OUTDIR **fi for** POP **in** `tail -n +2 \$SAMPLETABLE | cut -f \$POPCOLUMN | sort | uniq`; **do** echo \$POP /isg/shared/apps/angsd/0.933-102/angsd \ -b \$BASEDIR'sample\_lists/bam\_list\_per\_pop/'\$BAMLISTPREFIX\$POP'.txt' \ -anc \$REFERENCE \ -out \$OUTDIR\$POP'\_'\$OUTBASE'\_popminind'\$MININD \ -dosaf 1 -GL 1 -doGlf 2 -doMaf 1 -doMajorMinor 3 -doPost 1 -doBcf 1 -doCounts 1 -doDepth 1 -dumpCounts 1 \  $-P$  16 \ -setMinDepth \$MINDP -setMaxDepth \$MAXDP -minInd \$MININD -minQ \$MINQ -minMapQ \$MINMAPQ -sites \$SNPLIST -rf \$CH RLIST \ >& \$BASEDIR'sample\_lists/'\$POP'\_'\$OUTBASE'\_popminind'\$MININD'\_maf.log' **done**

# FST

### Using MAF values, determine Fst values between populations

Fst Job: /labs/Baumann/BaumannLab/SLGenetics/analysis/fst/get\_fst.job

**done**